### **BeMicro SDK System Console Demo**

#### **Overview**

- After building the hardware design that is released with this demo, you can start the System Console demo.
- The System Console demo provides dashboards for each of the components in the demo Qsys system.
- $\blacksquare$  Each of the dashboards is explained briefly in the following slides.

#### **boardInit**

- **The boardInit dashboard** coordinates the project files required to configure the FPGA device and initialize the System Console environment for the rest of the dashboards.
- To initialize the environment, this dashboard will configure the FPGA device, load the JDI file into the console and load the Qsys header module so the other dashboards can reference it.

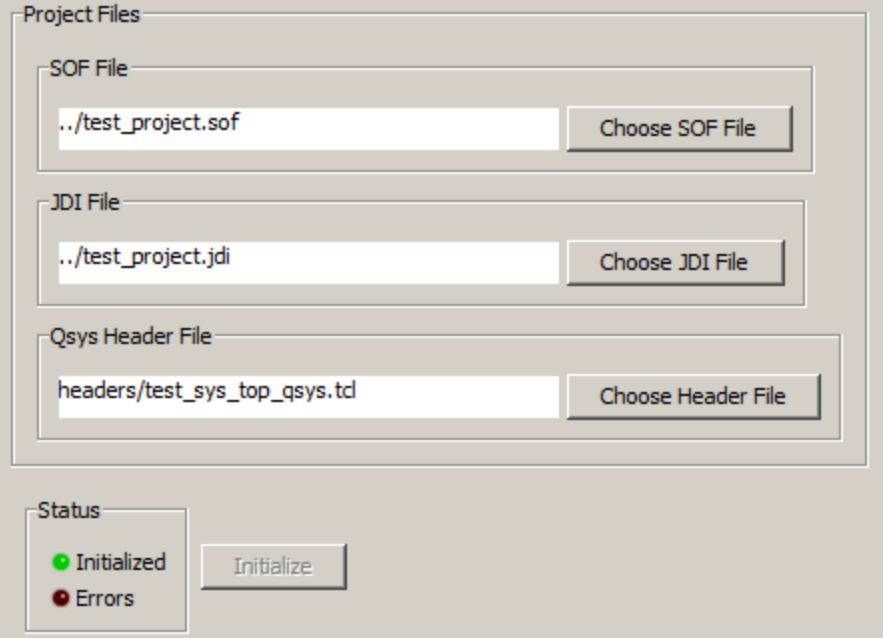

# **System ID**

- The systemID dashboard is used to validate the system ID peripheral in the Qsys system.
- Once this dashboard successfully validates the system ID peripheral, all of the other dashboards can assume that the proper FPGA design is loaded and available in the environment.

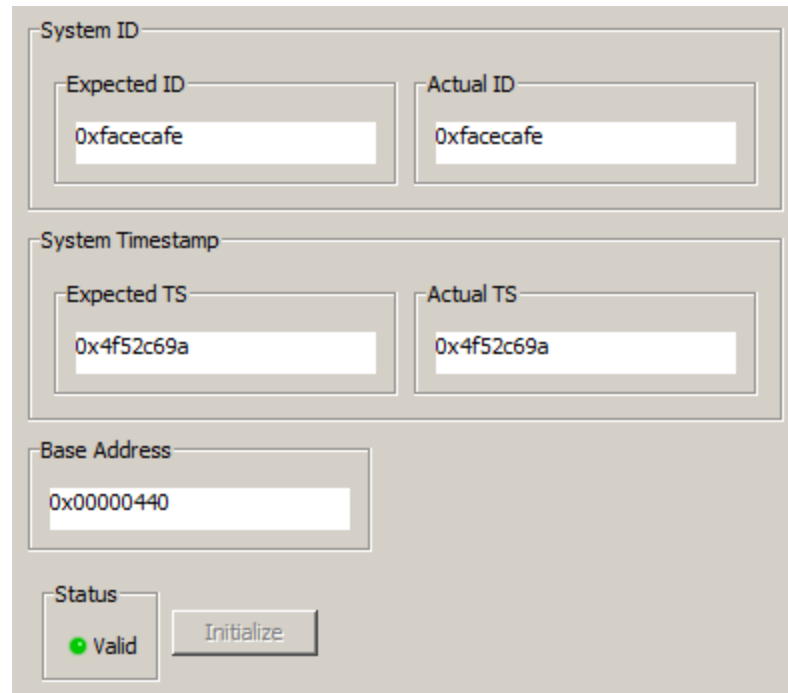

## **Push Button PIO**

■ The pbPIO dashboard provides an LED widget to track the live state of the push button as well as a time chart widget to track the history of the push button.

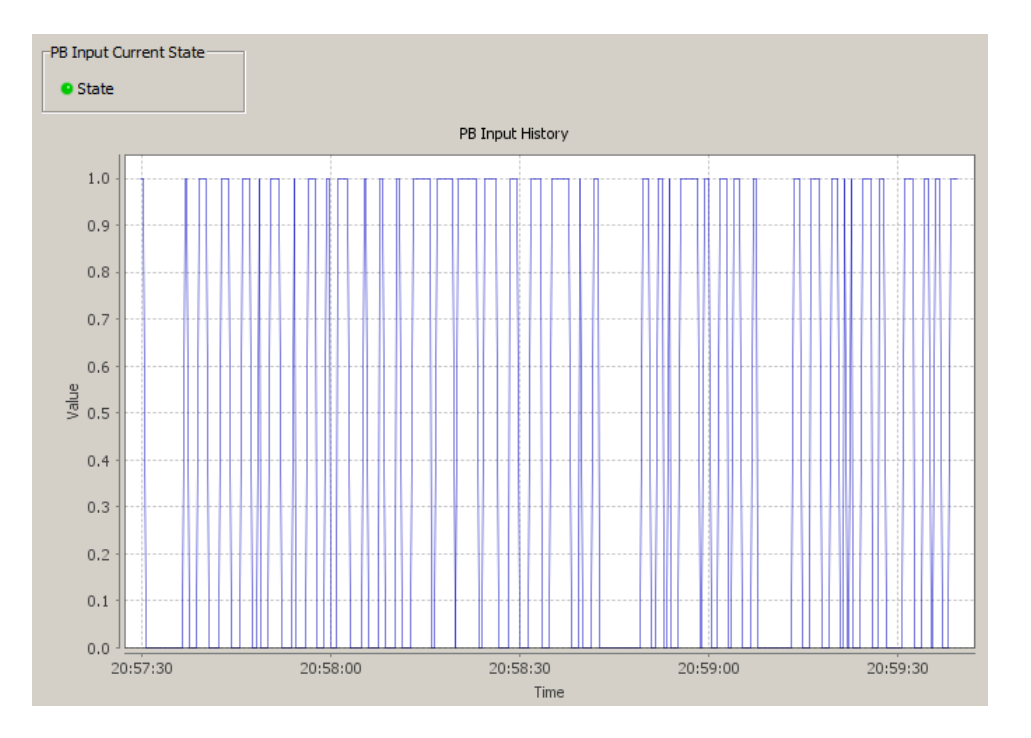

## **LED PIO**

- The ledPIO dashboard monitors the live state of the physical LED PIO bits in the Qsys design and displays them on LED widgets in the console.
- A "toggle" button is provided along with each LED to allow the user to toggle the state of the LED.

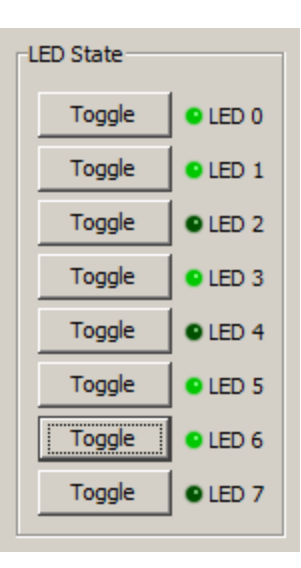

#### **Thermometer SPI**

- The thermSPI dashboard provides a dial widget to display the current temperature reading in Fahrenheit degrees. A time chart widget is also provided to track the history of the raw thermometer samples.
- $\blacksquare$  These widgets are constantly updated with the live value of the thermometer.

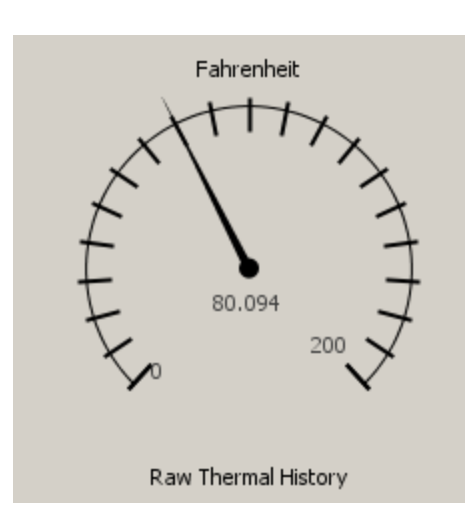

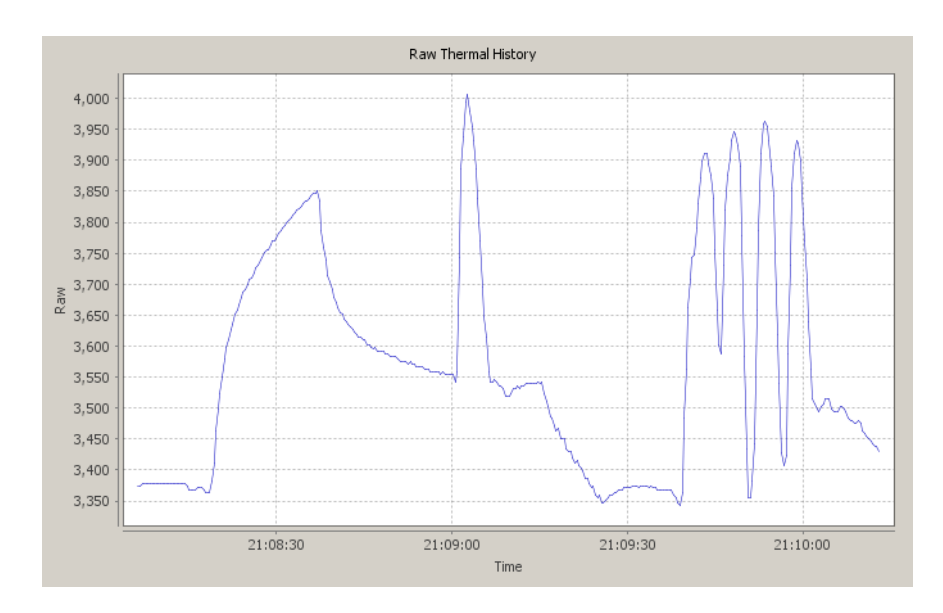

# **On Chip RAM**

- The ocRAM dashboard provides a collection of widgets to view a 64 byte window into the onchip RAM. The user can set the base address of the 64 byte view. This view is constantly updated with the live contents of the RAM.
- **There are also widgets provided** to allow the user to write 8, 16 and 32 bit data to arbitrary addresses in the memory.
- **There are also widgets that can** fill the entire RAM with zero, one or random patterns.

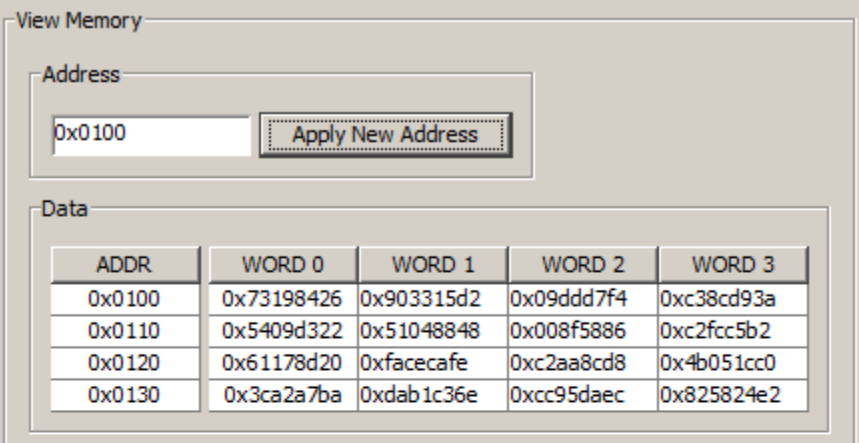

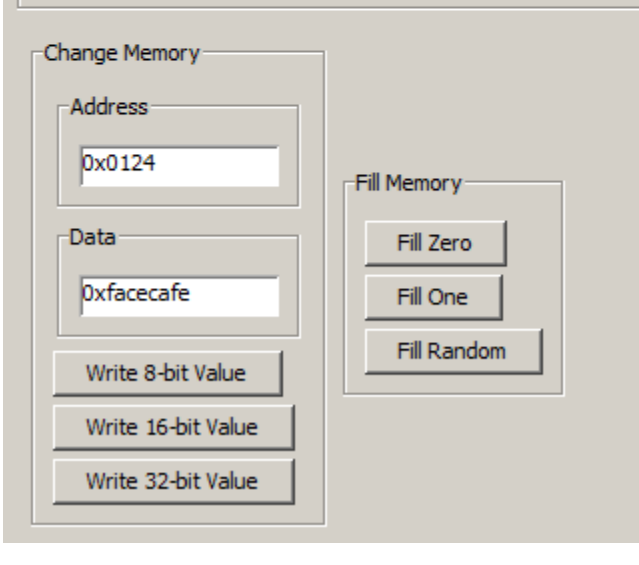

## **Byte Stream**

- The byteStream dashboard allows the user to send data down thru the bytestream component inside the Qsys system. The bytestream component has a FIFO connecting the source interface to its sink interface, so data that is sent down through the source is simply returned back through the sink.
- The receive data widget is continuously polling for live data coming back thru the sink interface.
- $\blacksquare$  The user can type data into the send data widget and press the "Send Now" button to send the data down thru the source interface.

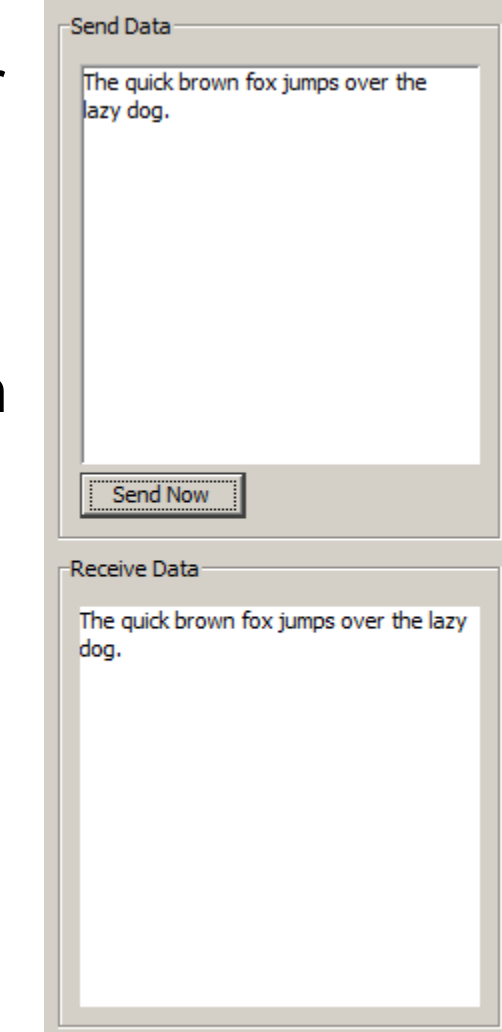

# **JTAG UART**

- The jtagUart dashboard allows the user to send data and receive data thru the JTAG UART component inside the Qsys system. The nios2-terminal utility can be used to capture data sent from the dashboard and send data into the dashboard..
- The receive data widget is continuously polling for live data coming back thru the JTAG UART interface.
- $\blacksquare$  The user can type data into the send data widget and press the "Send Now" button to send the data down thru the JTAG UART interface.

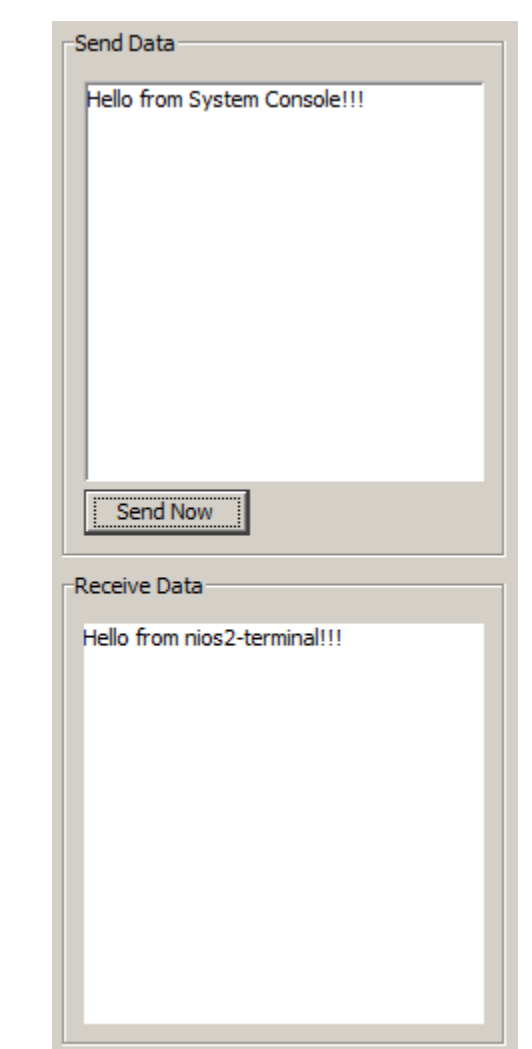

Hello from System Console!!!